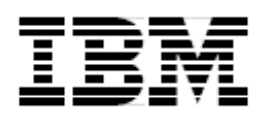

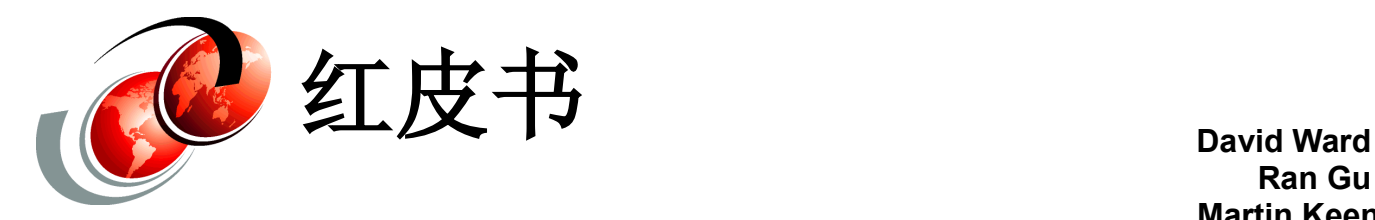

**Ran Gu Martin Keen Eugene Kuehlthau Leonard McWilliams**

# **IBM WebSphere MQ File Transfer Edition** 解决方案概述

IBM® WebSphere MQ File Transfer Edition 提供了企业级的托管文件传输功能,此功能既强 健又易用。 WebSphere MQ File Transfer Edition 利用 WebSphere MQ 久经考验的可靠性 和连接性,能够跨多种平台和网络传输文件。 WebSphere MQ File Transfer Edition 充分利 用现有的 WebSphere MQ 网络,可以轻松地与现有的文件传输系统整合。

本 IBM 白皮书介绍 WebSphere MQ File Transfer Edition 的设计、功能和使用,描述它如 何与现有文件传输技术和其他业务系统相衔接。本文后半部分介绍 WebSphere MQ File Transfer Edition 的管理、审计和报告功能。

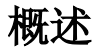

对于许多组织来说,业务系统之间的文件交换始终是一种常见和重要的整合方法。 文件是数 据交换的最小单元,通常代表企业基础设施中最基本的要素。

尽管文件交换在概念上很简单,但在企业中对文件交换进行管理和审计是一大挑战。 当组织 需要与另一家企业组织执行文件传输,而这家企业组织可能使用了不同的物理网络,具有不 同的安全需求,还可能具有不同的治理或监管框架时,这一挑战就成了关注的焦点。

尽管包括 Web 服务、Web 2.0 在内的新技术层出不穷, 企业消息传递(Enterprise Messaging) 等许多现有技术也盛行不衰, 文件传输仍然是整合业务系统的一种常见的方法。

WebSphere MQ File Transfer Edition 旨在解决那些依赖文件传输的组织以及那些希望增加控 制权、提高易管理性和可审计性的组织的需求。

#### 基本的 **FTP**

文件传输具有很长的历史。许多现有工具都通过某种方式支持文件传输。最简单且最著名的 文件传输工具就是文件传输协议(File Transfer Protocol, FTP), 它于 20 世纪 70 年代首 次应用于 UNIX® 系统。如今, FTP几乎在所有平台上普及, 成为了交换文件最简便的选择。 然而,使用 FTP 执行任务关键型文件传输的可靠性、可恢复性、安全性和可审计性等都有限。

### 托管文件传输

托管文件传输必须满足组织必须一致地配置、跟踪和审计文件传输活动的需要。通常,使用 托管文件传输的组织具有以下需求:

可审计性

必须记录文件传输活动,让管理员能够确定每个文件发送到了何处,以及何时执行传输。 传输日志必须可供集中访问。

▶ 安全性

只能接受来自经过授权的人员或应用系统的文件传输请求。

- ▶ 可恢复性和可靠性 可能中断传输的网络或其他错误不得导致传输被放弃或部分文件未接收。
- ▶ 平台连接性 文件传输必须跨越多个平台。

### **IBM WebSphere MQ File Transfer Edition**

WebSphere MQ File Transfer Edition 提供了一种企业就绪的托管文件传输解决方案,该解决 方案既强健又易用。 WebSphere MQ File Transfer Edition 利用 WebSphere MQ 久经考验 的可靠性和连接性,跨越广泛的平台和网络传输文件。 WebSphere MQ File Transfer Edition 利用了现有的 WebSphere MQ 网络,可以轻易地将它与现有的文件传输系统整合。

图 1 展示了 IBM WebSphere® MQ 的功能。

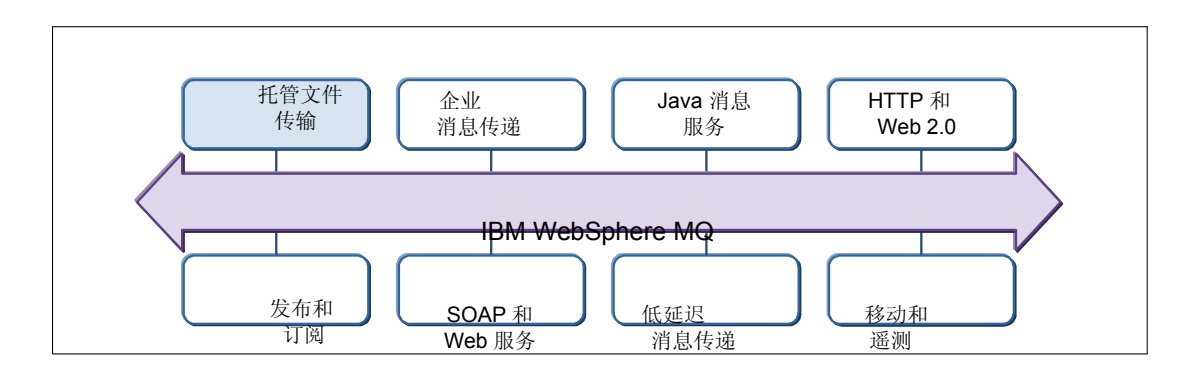

图 *1 WebSphere MQ File Transfer Edition* 和 *MQ* 家族

WebSphere MQ File Transfer Edition 提供了以下优势:

可审计性

WebSphere MQ File Transfer Edition 在源系统和目标系统同时提供了完整的传输日志。 文件传输审计日志存储在 WebSphere MQ 队列中, 也可以选择存储在关系型 SQL 数据 库中。

▶ 易用性

在 WebSphere MQ File Transfer Edition 中,您可以使用 IBM WebSphere MQ Explorer 中的图形用户界面(GUI)、命令行界面或脚本发起传输

简单性

WebSphere MQ File Transfer Edition 只需占用少量的资源,除 WebSphere MQ 外, 不需 要任何其他必备软件。

安全性

在 WebSphere MQ File Transfer Edition 中,可以使用文件系统权限控制对文件的访 问。可以使用 SSL 加密和身份验证保护文件传输。

自动化

WebSphere MQ File Transfer Edition 允许您将文件传输设置为在指定的时间或日期发生, 或者以指定的时间间隔重复发生。文件传输也可以由各种系统事件触发,如创建新文件或 更新文件等。

# **WebSphere MQ File Transfer Edition** 的架构

本节概述 WebSphere MQ File Transfer Edition 的架构及其内部构成。

#### 关键组成部分

WebSphere MQ File Transfer Edition 包含以下组成部分,它们都受网络中的一个或多个 WebSphere MQ 队列管理器支持:

代理

WebSphere MQ File Transfer Edition 代理是执行基本的文件传输功能的程序。代理向本 地系统发送文件,从本地系统接收文件。

配置和管理命令

使用*配置*和*管理命令*来从命令行控制 WebSphere MQ File Transfer Edition。可以手动 使用这些命令,也可以从脚本或 JCL 使用。

▶ 图形用户界面

可以使用图形用户界面,通过单击操作,管理和控制 WebSphere MQ File Transfer Edition。

数据库记录器

*数据库记录器*将 WebSphere MQ File Transfer Edition 日志消息发送到Oracle® 或 DB2® 数据库。

WebSphere MQ File Transfer Edition 的各个组成部分使用 WebSphere MQ 来彼此通信。 具体来讲,代理使用 WebSphere MQ 通过网络将文件内容传输到其他代理。

图 2 演示了 WebSphere MQ File Transfer Edition 的架构。

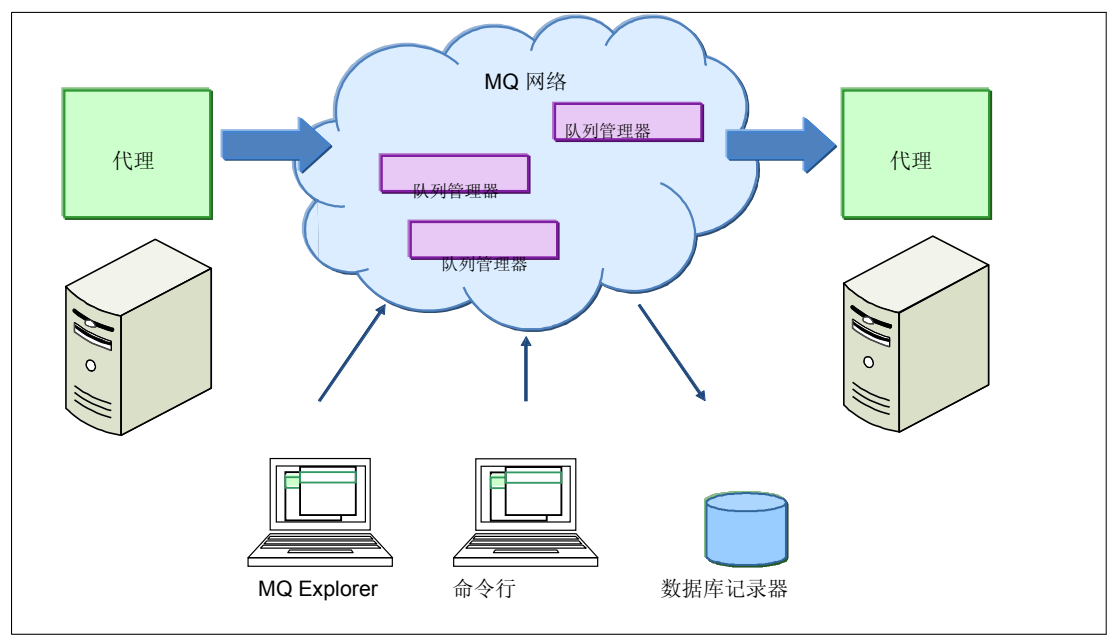

图 *2 WebSphere MQ File Transfer Edition* 架构概述

### **WebSphere MQ File Transfer Edition** 代理

代理是形成执行文件传输操作端点的 WebSphere MQ File Transfer Edition 程序。 代理 主要通过网络(使用 WebSphere MQ 网络)执行传输文件的基本任务。

当请求代理发送文件时,代理读取文件内容,分解文件,然后以 MQ 消息的形式将它发送到 目标代理。 通常, 这些消息通过 WebSphere MQ *通道*在网络上传输, 它们会被目标系统 上的另一个代理接收。接收到文件的代理要对文件进行重新组装。在每个将向其他系统传输 文件或从其他系统接收文件的主机系统上,都必须有一个正在运行的 WebSphere MQ File Transfer Edition 代理。

一个代理可以同时处理多个文件传输操作,这些并发的传输操作可以具有相同或不同的目 标代理。

代理使用 WebSphere MQ 网络传输文件信息。所以,每个代理需要一个队列管理器,称为 代理队列管理器。 每个代理使用自己唯一标识的队列,这些队列与其他代理使用的队列相 互独立。因此,代理队列管理器可以有效地承载多个代理。

有两种类型的 WebSphere MQ File Transfer Edition 代理,分别对应于 WebSphere MQ File Transfer Edition  $\frac{1}{100}$   $\frac{1}{30}$   $\frac{1}{30}$  WebSphere MQ File Transfer Edition  $\frac{2}{10}$   $\frac{1}{30}$   $\frac{1}{30}$ .

WebSphere MQ File Transfer Edition Server 代理

WebSphere MQ File Transfer Edition Server 提供的代理可以使用 MQ 绑定连接来连接到 本地队列管理器。 这些代理也可以使用 MQ *客户端*连接来连接到本地或远程队列管理器。

WebSphere MQ File Transfer Edition Client 代理

WebSphere MQ File Transfer Edition Client 提供的代理使用 MQ 客户端连接来连接到 队列管理器。客户端代理可以与对应的代理队列管理器位于相同的系统上,也可以位于 不同的系统上。

### 图形用户界面

可以使用 MQ Explorer 工作台和 WebSphere MQ File Transfer Edition GUI 插件管理 WebSphere MQ File Transfer Edition。WebSphere MQ File Transfer Edition GUI 插件是在 WebSphere MQ File Transfer Edition Remote Tools 和 Documentation 的一部分。

WebSphere MQ Explorer 适用于 Windows® 和 Linux® 平台, 即可以由 WebSphere MQ 提 供,也可以以WebSphere MQ MS0T SupportPac 的独立形式提供。

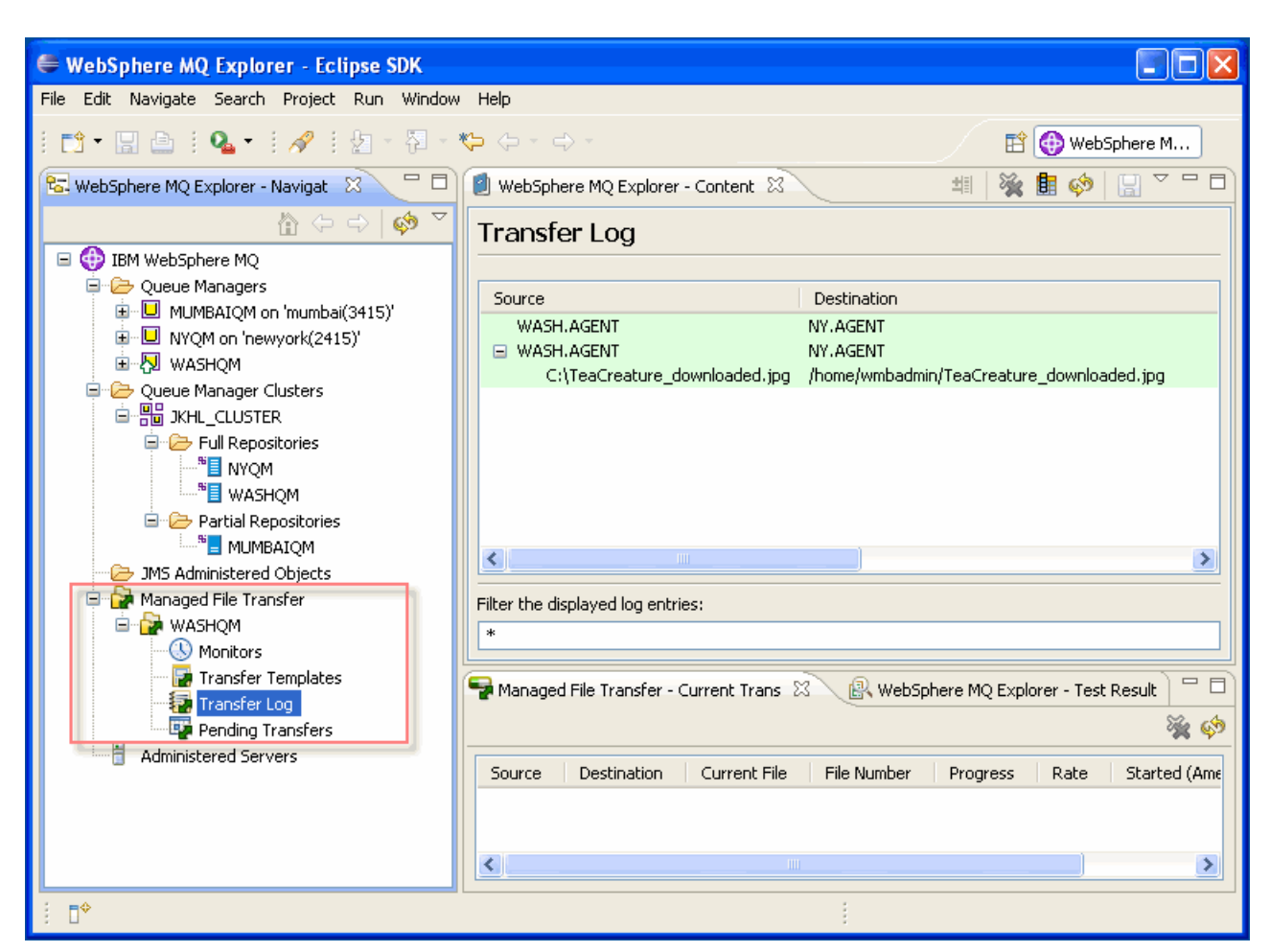

图 3 展示了 WebSphere MQ Explorer 管理 WebSphere MQ File Transfer Edition 的视图。

图 *3* 使用 *WebSphere MQ Explorer* 管理 *WebSphere MQ File Transfer Edition*

# 命令行工具

可以使用命令行工具来配置 WebSphere MQ File Transfer Edition 并操作(比如提交和监视 文件传输请求)。 有两种类型的命令:

使用配置命令来设置 WebSphere MQ File Transfer Edition, 以及创建和配置一个新 WebSphere MQ File Transfer Edition 的安装。 这些命令包括 **fteCreateAgent**(创建新 WebSphere MQ File Transfer Edition 代理)和 **fteDeleteAgent**(删除现有的 WebSphere MQ File Transfer Edition 代理)。

> ▶ 使用管理命令来操作 WebSphere MQ File Transfer Edition。 这些命令支持您通常每天都会在 WebSphere MQ File Transfer Edition 安装中执行的任 务,包括 **fteStartAgent**(启动代理)和 **fteCreateTransfer**(创建和启动一个新的文件 传输)。

#### 队列管理器

WebSphere MQ File Transfer Edition 使用 WebSphere MQ 在其代理、WebSphere MQ Explorer 插件(GUI)和命令行工具之间通信。而且, WebSphere MQ File Transfer Edition 使用 WebSphere MQ 在代理之间传输文件数据。

要执行此任务,WebSphere MQ File Transfer Edition 中的每个组成部分都需要连接到一个 以下类型的 WebSphere MQ 队列管理器:

- ▶ 协调队列管理器
- ▶ 代理队列管理器
- 命令队列管理器

WebSphere MQ File Transfer Edition 不需要这三种类型的队列管理器在物理上分开,虽然 通常有一些好的理由要以这种方式设计安装。简单的 WebSphere MQ File Transfer Edition 安装可指派一个队列管理器扮演 3 种角色,但在生产环境中这么做效果并不理想,因为存在 性能和可靠性问题。生产环境最好使用独立的协调队列管理器和代理队列管理器。

#### 协调队列管理器

协调队列管理器充当着一个中央收集点,收集关于 WebSphere MQ File Transfer Edition 活 动的信息。WebSphere MQ File Transfer Edition 网络通常用一个独立的、专用的队列管理器 来充当协调队列管理器。代理向此队列管理器上承载的一个主题发布活动文件的传输状态信 息。此外,协调队列管理器还向其他 WebSphere MQ File Transfer Edition 组成部分和任何 可能订阅了 WebSphere MQ File Transfer Edition 信息主题的关注方广播文件传输审计信息。

协调队列管理器的主要职责是收集关于 WebSphere MQ File Transfer Edition 网络的信息。 除非它还承载了 WebSphere MQ File Transfer Edition 代理, 否则协调队列管理器不会参与 文件数据的传输(这一任务由代理队列管理器执行)。当然,可以定义一个队列管理器来同 时履行协调队列管理器和代理队列管理器的职责。 在这种情况下,协调队列管理器也会承载 大量文件数据。

WebSphere MQ File Transfer Edition 要求使用 WebSphere MQ V7 或更新版本的安装来承 载协调队列管理器。此外,必须为 WebSphere MQ 的发布和订阅启用协调队列管理器。

#### 代理队列管理器

每个代理都要连接到一个代理队列管理器。通过代理队列管理器,代理接收文件传输请求并 向协调队列管理器发布其自己文件传输的开始和停止状态。

代理队列管理器承载它支持的代理所使用的队列。每个代理使用自己唯一命名的队列集。因 此,代理队列管理器除了支持远程系统上的一个或多个客户端代理外,还可以支持其本地系 统上的一个或多个服务器代理。

#### 命令队列管理器

命令行工具和 WebSphere MQ File Transfer Edition GUI 使用命令队列管理器与代理通信。

## 整合文件传输

本节讨论如何将文件传输与 WebSphere MQ File Transfer Edition 相整合, 作为较大型架构的 一部分。

#### 使用其他业务流程进行整合

WebSphere MQ File Transfer Edition 使用 WebSphere MQ 网络。此网络提供了大量与其他 基于 WebSphere MQ 的技术的整合机会, 如企业消息传递、JMS 和 Web 2.0。 WebSphere MQ File Transfer Edition 可以在运行 WebSphere MQ File Transfer Edition 代理 的系统之间执行托管文件传输,它还可与现有文件传输系统整合。

#### 使用文件传输前处理和后处理进行整合

当配置 WebSphere MQ File Transfer Edition 来发送和接收文件时,可能需要一个 WebSphere MQ File Transfer Edition 来执行在传输发生之前和之后的任务。前处理任务在文 件传输之前执行,后处理任务在传输之后执行。此外,您还可以为源代理和目标代理配置前 处理任务和后处理任务。

### 使用 **Apache Ant** 进行整合

Apache Ant 是一种基于 XML 的脚本工具, 由 Apache Software Foundation 发布, 广泛用 于构建基于 Java™ 的软件套件。尽管它最初的用途是管理 Java 软件的构建,但 Ant 作为 一种通用脚本工具变得越来越流行。WebSphere MQ File Transfer Edition 可以使用 Ant 运 行的脚本来整合其文件传输功能。

Ant 接受一个使用 XML 编码的脚本文件。在该 XML 脚本中是一些动词, 称为 Ant  $\hat{H}\hat{\mathcal{S}}$ , 表示脚本执行的操作。Ant 本身提供了数百个任务来解决许多不同的脚本需求。

WebSphere MQ File Transfer Edition 提供了自己的 Ant 任务集合(如表 1 所示),可用在 在 Ant 脚本内整合 WebSphere MQ File Transfer Edition 文件传输处理。 WebSphere MQ File Transfer Edition 任务可与任何其他 Ant 任务相结合,以解决更复杂的文件管理需求。

| Ant 任务       | 用途                               |
|--------------|----------------------------------|
| Awaitoutcome | 等待 filecopy、filemove 或 call 任务完成 |
| Call         | 调用远程代理上的脚本或程序                    |
| Cancel       | 取消文件传输                           |
| Filecopy     | 发起文件传输                           |

表 *1 WebSphere MQ File Transfer Edition* 提供的 *Ant* 任务

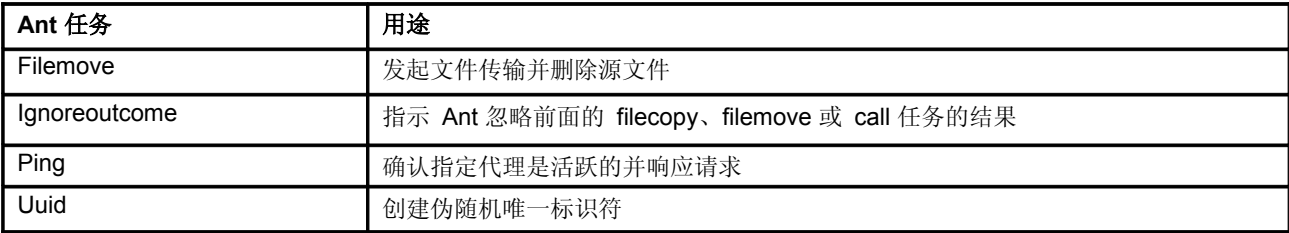

WebSphere MQ File Transfer Edition 提供的众多 Ant 任务都使用嵌套的 XML 元素来进一步 限定操作。 示例 1 使用 WebSphere MQ File Transfer Edition Ant **call** 任务在队列管理器 qm1 上运行的代理 agent1 上调用一个脚本。

示例 1 使用 WebSphere MQ File Transfer Edition Ant call 任务

```
<fte:call
          cmdqm="qm0@localhost@1414@SYSTEM.DEF.SVR
          CONN" agent="agent1@qm1"
          origuser="bob"
          jobname="$
          {job.id}">
  <fte:command command="/home/fte/command.sh" successrc="1"
  retrywait="30">
     <fte:arg value="xyz"/>
  </fte:command>
  <fte:metadata>
     <fte:entry name="org.foo.accountName" value="BDG3R"/>
  </fte:metadata>
```

```
</fte:call>
```
示例 2 使用 Ant **filecopy** 任务从 agent1 (在队列管理器 qm1 上) 将一个文件传输到 agent2 (在队列管理器 qm2 上)。

示例 2 使用 WebSphere MQ File Transfer Edition Ant filecopy 任务

```
<fte:filecopy
             ="qm0@localhost@1414@SYSTEM.DEF.SVRC
            ONNc="agent1@qt="agent2@qm2"
            rcproperty="copy.result">
  <fte:metadata>
     <fte:entry name="org.example.departId" value="ACCOUNTS"/>
     <fte:entry name="org.example.batchGroup" value="A1"/>
  </fte:metadata>
  <fte:filespec
               srcfilespec="/home/fteuser1/file.b
               in"
               dstfile="/home/fteuser2/file.bin"/
               >
  <fte:postsrc command="/home/fteuser2/scripts/post.sh" successrc="1" >
     <fte:arg value="/home/fteuser2/file.bin"/>
   </fte:postsrc>
</fte:filecopy>
```
# 管理文件传输

本节探讨如何使用两种方法管理文件传输:

- WebSphere MQ Explorer
- ▶ 命令行工具

#### 使用 **WebSphere MQ Explorer**

可以使用 WebSphere MQ 提供的 WebSphere MQ Explorer 工具来管理和操作 WebSphere MQ File Transfer Edition。 WebSphere MQ Explorer 是一种基于 Eclipse 的图 形工具,用于管理 MQ 队列管理器、队列和通道。

WebSphere MQ File Transfer Edition *Remote Tools* 包包含一个 Eclipse 插件, 它扩展了 WebSphere MQ Explorer, 以便与 WebSphere MQ File Transfer Edition 一起使用。 安装 此插件之后,可以使用同一个工具管理 WebSphere MQ 和 WebSphere MQ File Transfer Edition。

图 4 展示了安装了 WebSphere MQ File Transfer Edition 插件的 WebSphere MQ Explorer。

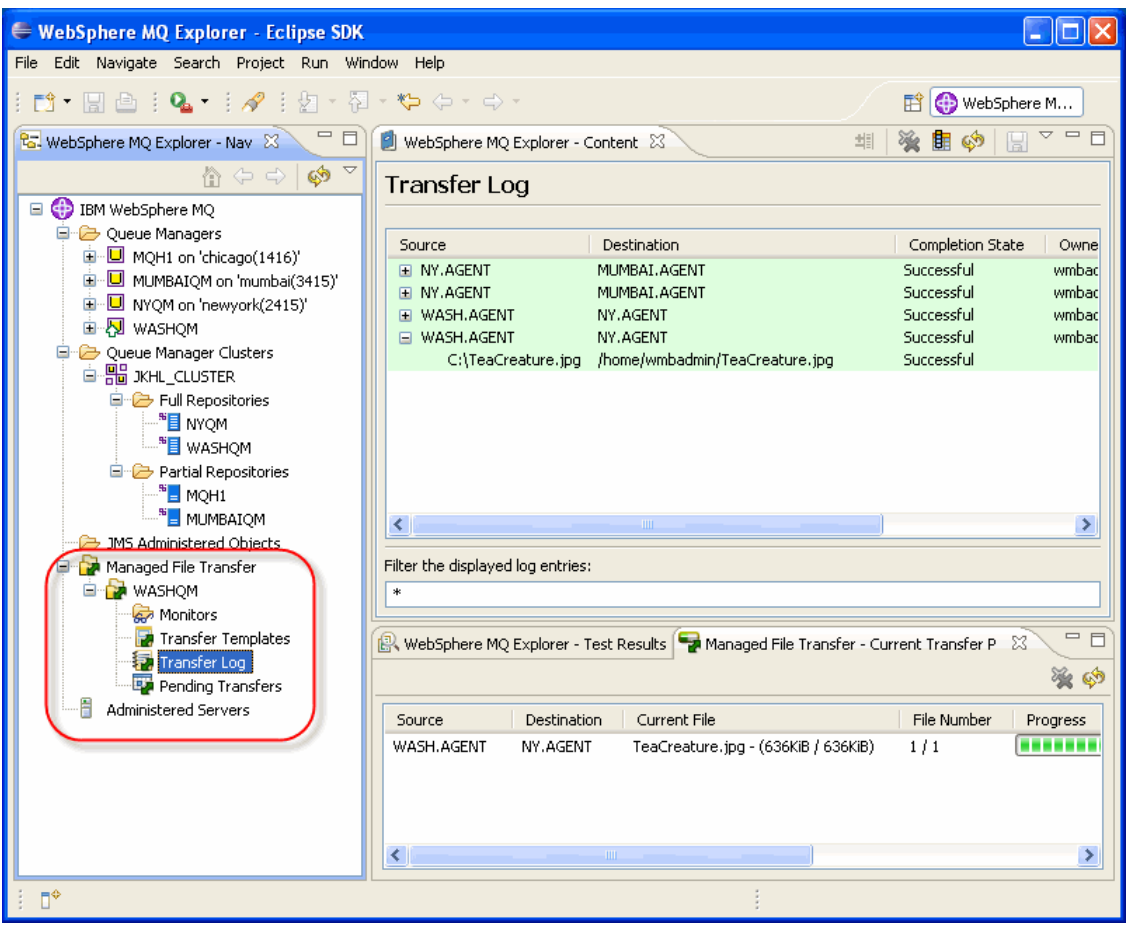

图 *4* 安装了 *WebSphere MQ File Transfer Edition* 插件的 *WebSphere MQ Explorer*

WebSphere MQ File Transfer Edition 对 WebSphere MQ Explorer 管理的支持, 仅限于 WebSphere MQ Explorer 本身支持的相同平台,也就是 Windows 和 Linux。 可以使用命令 行工具在其他平台上执行对 WebSphere MQ File Transfer Edition 的管理。

#### 使用 **WebSphere MQ Explorer** 传输文件

要使用 WebSphere MQ Explorer 发起新文件传输操作,请执行以下步骤:

1. 首先右键单击" WebSphere MQ Explorer Navigator"视图的"Managed File Transfer" 文件 夹中的"New Transfer", 如图 5 所示。

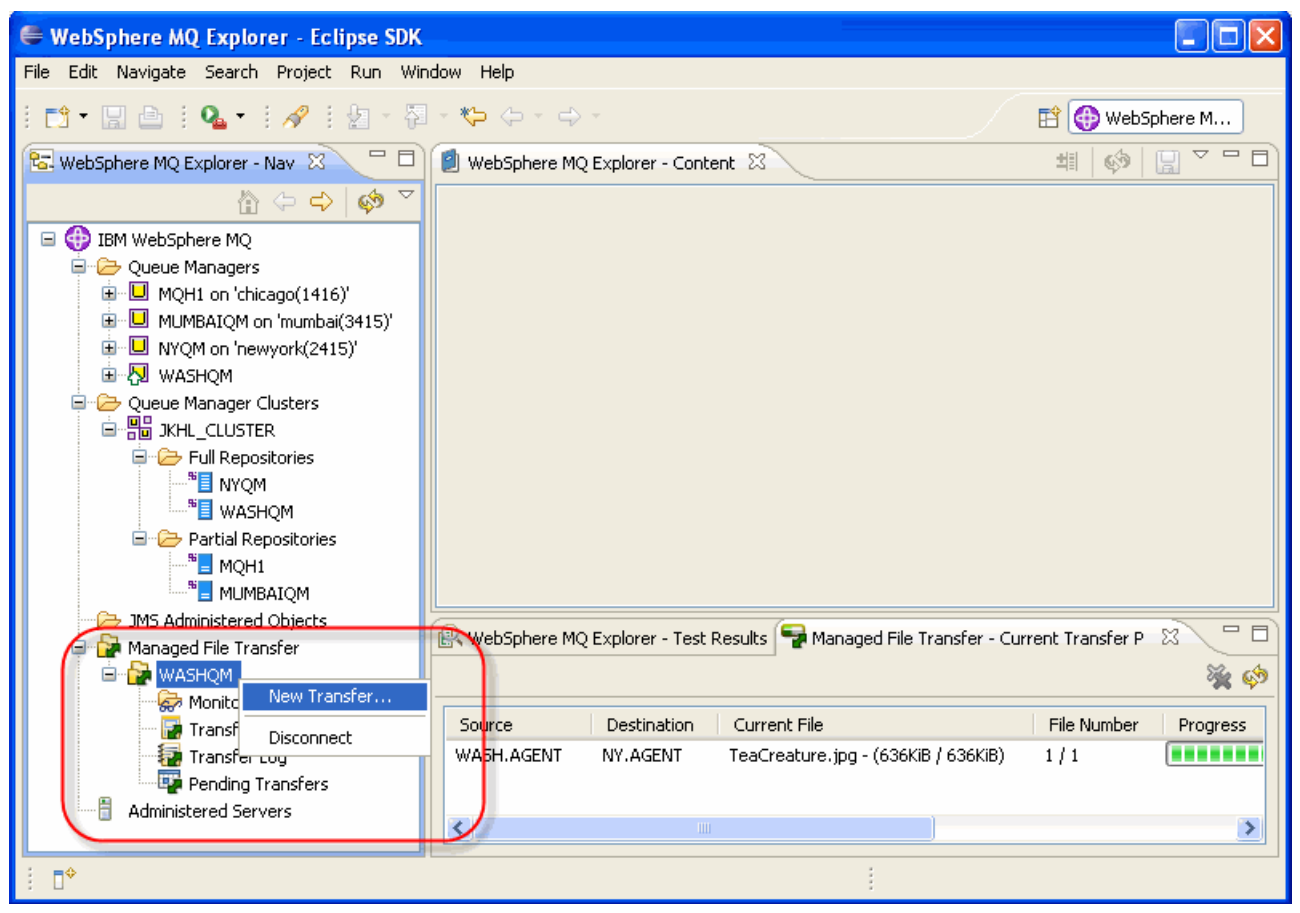

图 *5* 使用 *WebSphere MQ Explorer* 发起新文件传输

- 2. 在如图 6 所示的"Create New Managed Transfer"对话框中,输入或选择文件传输请 求的细节,如:
	- 源代理和文件名
	- 目标代理、目录路径和文件名
	- 文件是文本格式还是二进制数据格式
	- 文件是否应该在目标处上进行改写
	- 您是否希望在传输之后删除源文件

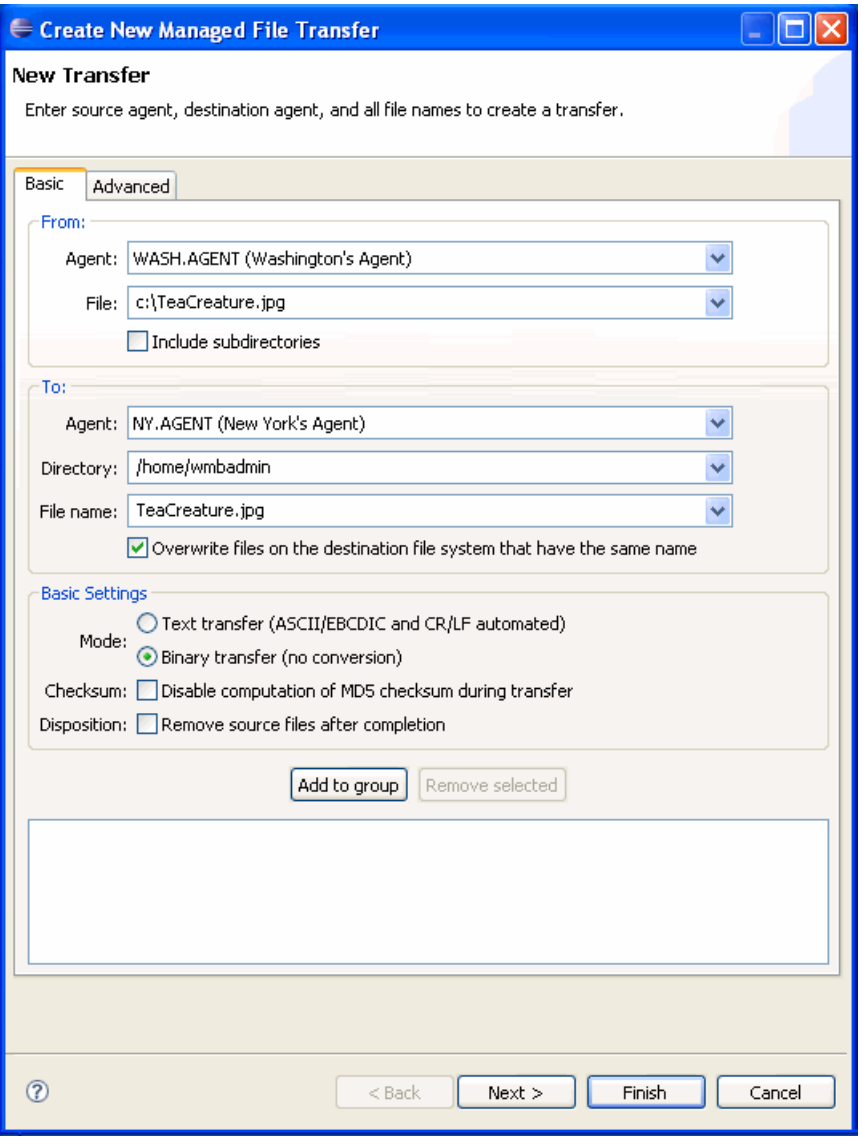

图 *6* 使用 *WebSphere MQ Explorer* 传输单一文件

3. 单击"**Finish"**按钮,传输文件。

### 查看文件传输进度

可以使用 WebSphere MQ Explorer 中的 Managed File Transfer - Current Transfer Progress 视图监视文件传输的进度。 此视图通常在提交新文件传输请求时显示。

要手动查看 Current Transfer Progress 视图(如图 7 所示), 使用 WebSphere MQ Explorer 菜单。 选择 **Window** → **Show View** → **Other** → **Managed File Transfer - Current Transfer Progress**。

图 *7* 在 *WebSphere MQ Explorer* 中监视文件传输进度

#### 使用命令行工具

除了 WebSphere MQ Explorer 工具,还可以使用命令行工具来管理和操作 WebSphere MQ File Transfer Edition。但是, 与 WebSphere MQ Explorer 不同, WebSphere MQ File Transfer Edition 的命令行工具可用于支持服务器或客户端代理的所 有平台。

当需要在脚本或程序中将文件传输操作与其他处理相整合时,或者在 WebSphere MQ Explorer 不可用或不受支持时,命令行工具很有用。

命令行工具包含以下命令类型:

- 配置命令
- 管理命令

可以在以下链接找到这些命令的语法和操作的详细信息:

[http://publib.boulder.ibm.com/infocenter/wmqfte/v7r0/index.jsp?topic=/com.ibm.wmqf](http://publib.boulder.ibm.com/infocenter/wmqfte/v7r0/index.jsp?topic=/com.ibm.wmqfte.admin.doc/issuing_commands.htm) te.admin.doc/issuing\_commands.htm

#### 配置命令

表 2 列出了命令行工具的配置命令。

#### 表 *2* 配置命令

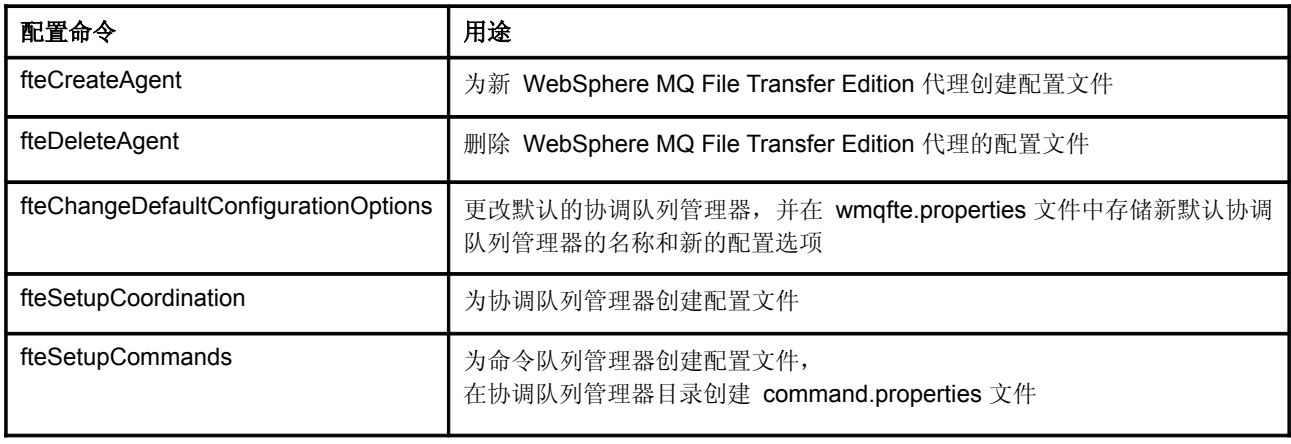

IBM WebSphere MQ File Transfer Edition 解决方案概述 **13**

### 管理命令

表 3 列出了命令行管理命令。

表 *3* 管理命令

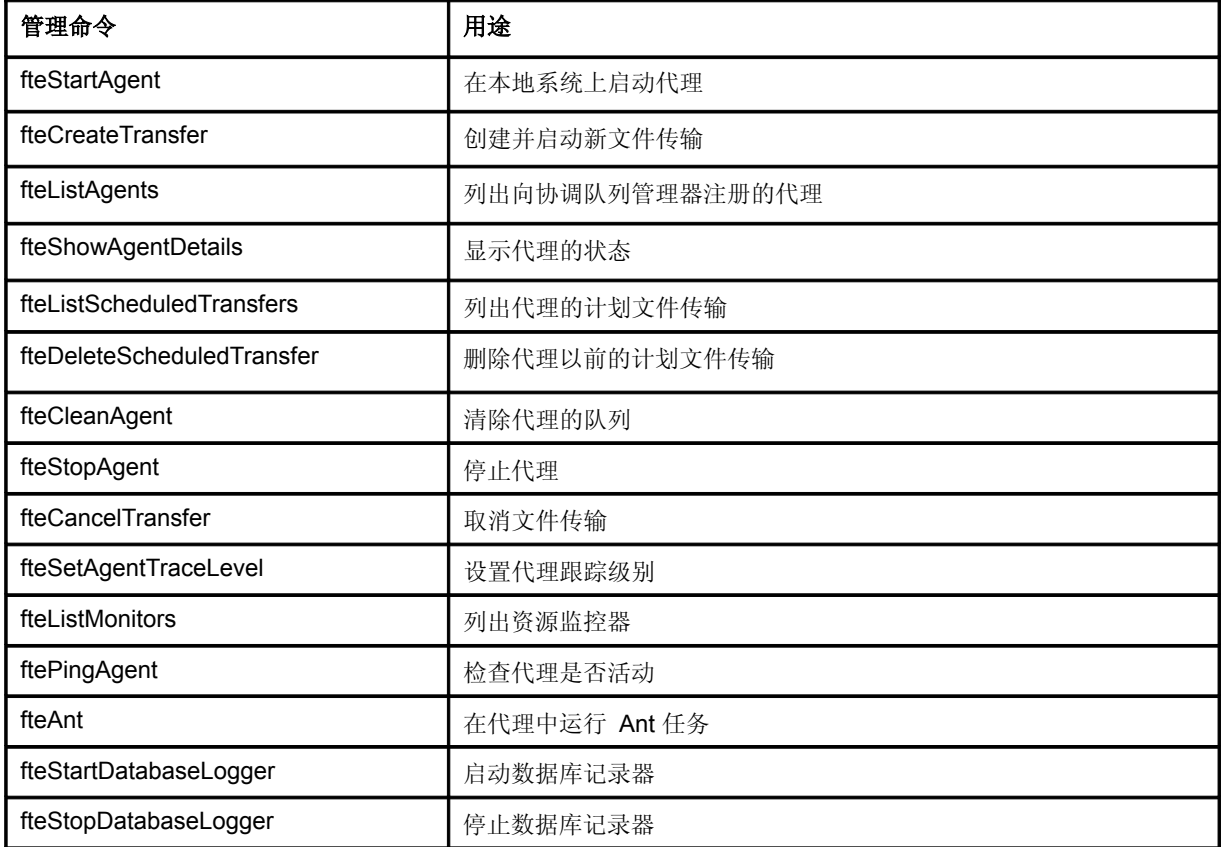

# 文件传输场景

本节探讨使用 WebSphere MQ File Transfer Edition 的场景。

### 简单的两系统拓扑结构

可以在一个非常简单的两或三队列管理器拓扑结构中配置 WebSphere MQ File Transfer Edition, 如图 8 所示。在一般情况下, 发送或接收文件的每个系统上都必须运行 WebSphere MQ File Transfer Edition 代理。每个代理可以使用一个本地队列管理器(服务器 代理)或远程队列管理器(客户端代理)。

此外,所有 WebSphere MQ File Transfer Edition 安装都必须在网络某处有一个协调队列管 理器。在非常简单的配置中,协调队列管理器也可以是一个代理队列管理器。

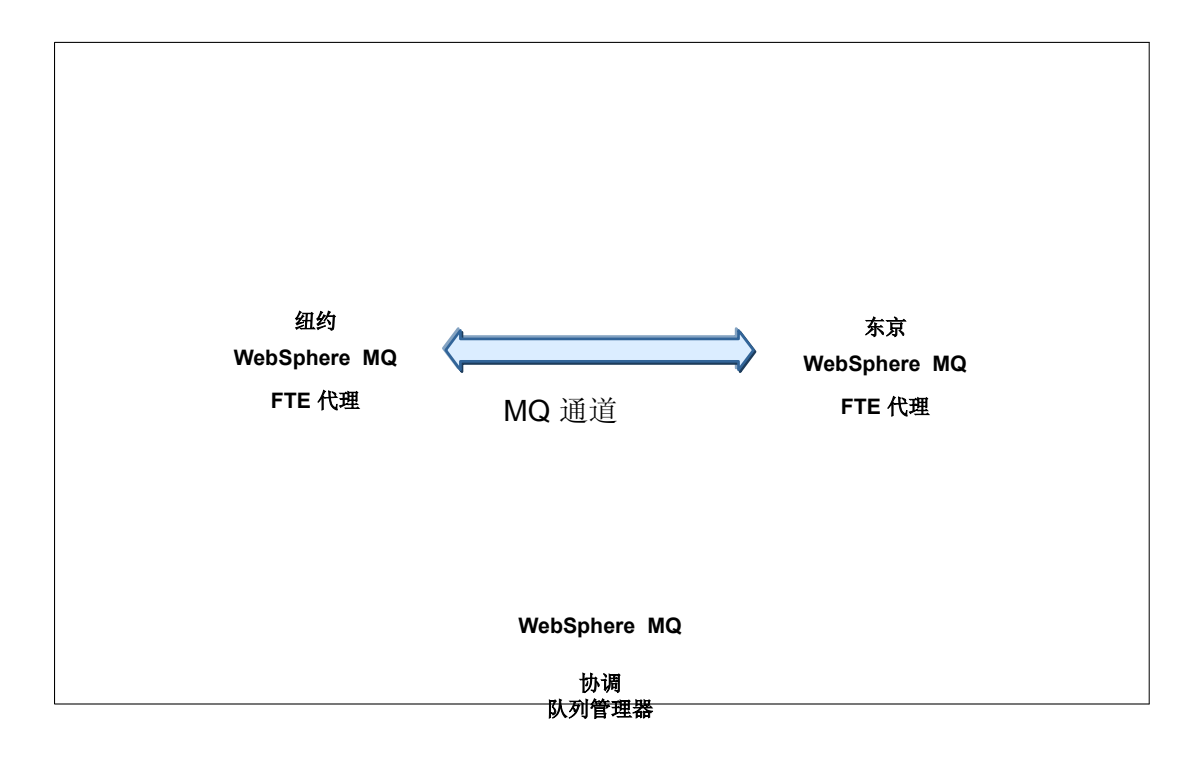

图 *8* 简单的两系统拓扑结构

### 多系统拓扑结构

在多系统拓扑结构中,图 8 中所示的配置会被扩展,包含许多 WebSphere MQ File Transfer Edition 代理和许多队列管理器。当为具有多个参与系统的网络设计 WebSphere MQ File Transfer Edition 安装时, 通道的布局和数量是一个重要因素。这种拓扑结构类型如

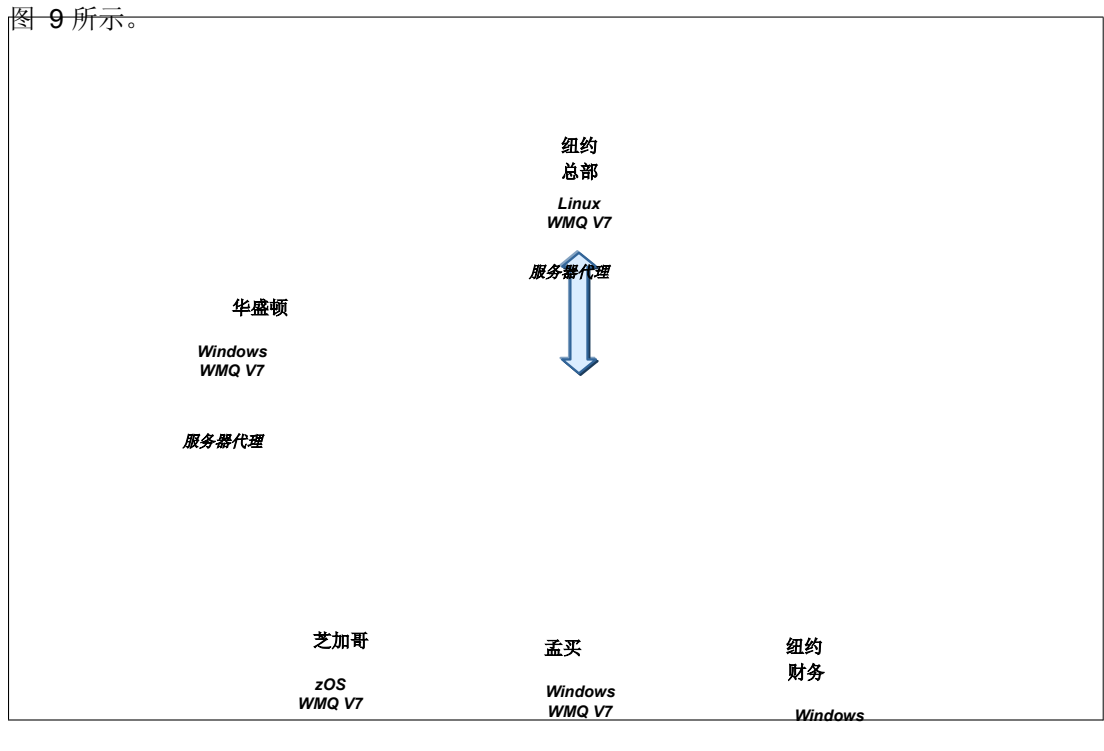

服务器代理 服务器代理 おんちょう あいじょう あいじょう あいじょう

图 *9* 典型的 *WebSphere MQ File Transfer Edition* 多系统拓扑结构

IBM WebSphere MQ File Transfer Edition 解决方案概述 **15**

# 控制文件传输

WebSphere MQ File Transfer Edition 包含大量可用于在文件传输时进行控制和自动化这些传 输的功能。可以使用计划、触发和资源监视来简化和自动化文件传输的管理和控制。

### 排程(**Scheduling**)

可以使用排程(Scheduling)来定义在一天的某个时刻、在某一天或以一定时间间隔发生的 文件传输。 此外,可以将定期文件传输设计为仅发生一次或以定义的时间间隔重复发生。可 以使用 WebSphere MQ Explorer 或 WebSphere MQ File Transfer Edition 命令定义定期的 文件传输。

图 10 展示了一个使用 WebSphere MQ Explorer 定义每周发生一次的文件传输的示例。

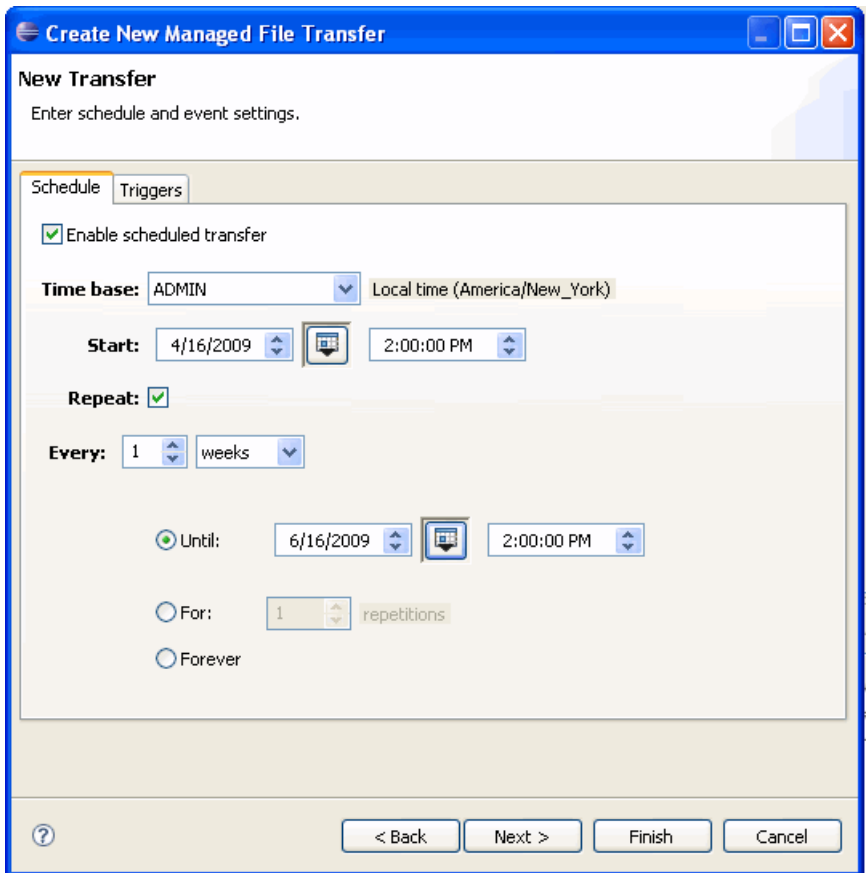

图 *10* 使用 *WebSphere MQ Explorer* 定义定期的文件传输

示例 3 展示了如何使用命令来定义相同的定期文件传输。

示例 *3* 使用命令定义定期文件传输

```
fteCreateTransfer
    -sa MUMBAI.AGENT
    -da NY.AGENT
     -dd /home/wmbadmin/files
     -df mybigfile
    -de overwrite
     -ss 2009-04-16T14:00
     -es 2009-06-16T14:00
    -oi weeks
    -of 1
    c:\file\mybigfil
     e
```
### 触发

WebSphere MQ File Transfer Edition 支持在满足一定条件时答应文件传输请求,这些条件称 为触发条件。 WebSphere MQ File Transfer Edition 支持包括存在(或不存在)指定文件或 指定文件的大小阈值在内的触发条件。使用触发的文件传输,可以指定在发出请求时,仅在 满足定义的条件时执行传输。如果触发条件未满足,文件传输请求将被拒绝。

图 11 展示了如何使用 WebSphere MQ Explorer 定义触发的文件传输。

![](_page_19_Picture_98.jpeg)

图 *11* 使用 *WebSphere MQ Explorer* 定义触发的文件传输

示例 4 展示了如何使用命令定义相同的触发文件传输。

示例 *4* 使用命令定义触发文件传输

```
fteCreateTrans
fer
    -sa MUMBAI.AGENT
    -da NY.AGENT
    -dd /home/wmbadmin/files
    -df mybigfile
    -de overwrite
    -tr
  file=exist,c:\files\mytriggerfile
  c:\file\mybigfile
```
可以使用 WebSphere MQ Explorer 和命令行工具将触发与排程相结合,以根据特定触发条件 定期执行文件传输。

### 资源监视

资源监视功能支持:当目录内容满足某些条件时,WebSphere MQ File Transfer Edition开始 文件传输。资源监视支持使用 WebSphere MQ File Transfer Edition 监视目录。当指定的一 个(或多个)文件存在时,自动开始文件传输。

例如,外部应用将文件放在一个大家都知道的目录中。然后,当外部应用的处理操作完成时, 它会在监视的目录中放置一个*触发文件*。检测到该触发文件之后,定义的文件传输就会启动。

每个资源的监视器仅监视一个目录,但可以根据文件模式的存在(或不存在)来开始传 输。

图 12 展示了如何使用 WebSphere MQ Explorer 定义资源监视器。

![](_page_20_Picture_110.jpeg)

图 *12* 使用 *WebSphere MQ Explorer* 新建资源监视器

示例 5 展示了如何使用命令创建相同的资源监视器。

示例 *5* 使用命令创建监视器

```
fteCreateMonitor
     -ma NY.AGENT
     -mn "A Regular File Monitor"
     -md c:\files
     -mt transfer_definition_file.xml
     -tr match,\*.trigger
```
# 使用用户退出例程扩展 **WebSphere MQ File Transfer Edition**

可以使用用户编写的*退出例程*扩展或自定义 WebSphere MQ File Transfer Edition。 用户退 出例程是可以执行有用的辅助处理的 Java 程序。 这些例程由 WebSphere MQ File Transfer Edition 在其文件传输处理中的特定位置调用。

 用户退出例程的使用完全是可选的,没有它们,WebSphere MQ File Transfer Edition 也能 够正常运行。

WebSphere MQ File Transfer Edition 在其文件传输处理中的 4 个关键位置调用可用的用户 退出例程:

- ▶ 在发送代理上,在文件传输开始之前
- ▶ 在发送代理上,在文件传输完成之后
- ▶ 在接收代理上,在文件传输开始之前
- ▶ 在接收代理上,在文件传输完成之后

每个 WebSphere MQ File Transfer Edition 代理都可以支持多个用户退出例程。如果配置了 多个用户退出例程,代理将依次调用每一个例程。

#### 传递给退出例程的元数据

WebSphere MQ File Transfer Edition 会传送详细的信息, 称为元数据, 其描述了正在 处理的传输操作。可供 WebSphere MQ File Transfer Edition 用户退出例程使用的信息 包括:

- ▶ 代理版本编号
- ▶ 源和目标代理名称
- ▶ 源和目标文件名称
- ▶ 文件转换规范
- ▶ 文件类型
- ▶ 文件编码
- ▶ 文件行结尾
- ▶ 目标文件存在选项
- ▶ 源文件处理选项

用户退出例程可使用元数据来包含对特定类型的文件或具有特定名称的文件的特殊处理。 而且,用户退出例程可包含修改元数据值的逻辑。这些更改可供为相同文件传输所调用的其 他用户退出例程查看。退出例程执行是否准确完全由用户控制。

# 结束语

本文探讨了 WebSphere MQ File Transfer Edition 如何提供强大的托管文件传输功能。关于 使用 WebSphere MQ File Transfer Edition 的更深入信息,请参见 *Getting Started with WebSphere MQ File Transfer Edition V7*, SG24-7760。

# 本红皮书的编写小组

本红皮书由来自世界各地的常驻国际技术支持组织(ITSO) Raleigh Center 的专家小组编写而 成。

**David Ward** 是美国 IBM Software Group 的高级软件工程师。他拥有 30 年软件架构和设计 以及网络和系统开发方面的丰富经验。他的专攻领域包括企业消息传递和软件开发方法。

**Ran Gu** 拥有清华大学计算机科学与技术专业学士学位。Ran 于 2004 年从中国科学院毕业并 获得软件工程硕士学位之后,加入 IBM 中国,并担任 IT 专家, 在 WebSphere 技术销售支 持岗位上工作了 5 年。Ran 帮助客户构建基于 IBM WebSphere MQ File Transfer Edition、WebSphere Message Broker、WebSphere Partner Gateway 和 WebSphere Transformation Extender 产品的 ESB 和数据传输解决方案。

**Martin Keen** 是国际技术支持组织 Raleigh Center 的一位 IT 顾问专家。他编写了大量与 WebSphere 产品和 SOA 相关的文章。他还在全球教授关于 WebSphere、SOA 和 ESB 的 IBM 课程。在加入 ITSO 之前, Martin 在英国 Hursley 的 EMEA WebSphere Lab 服务团队 工作。Martin 拥有 Southampton Institute of Higher Education 的计算机研究学士学位。

**Eugene Kuehlthau** 是美国的一名软件 IT 专家。他拥有 35 年数据处理领域的丰富经验。他 专攻的领域包括 WebSphere MQ、WebSphere MQ Workflow 和 WebSphere Process Server。 他开发了 WebSphere MQ 和 Workflow 课程。

**Leonard McWilliams** 是 WebSphere Federal 销售团队的一名 IT 顾问专家,主要研究机密 账户(classified account)的 WebSphere MQ 和 WebSphere Message Broker。 他拥有 35 年 IT 行业咨询和应用开发经验,包括消息传递、数据库管理和地理信息系统。他拥有美 国堪萨斯大学的生物科学、哲学和音乐专业的理学学士学位和 Antioch University 的教育学硕 士学位。

通告

本文针对在美国提供的产品和服务编写。

IBM 可能未在其他国家(地区)提供本文中介绍的产品、服务或功能。 咨询您当地的 IBM 代表,了解关于您 所在区域目前可用的产品和服务的信息。 任何对 IBM 产品、计划或服务的引用不含明示或暗示只可以使用该 IBM 产品、程序或服务之意。任何具有类似功能的产品、程序或服务,在不侵害 IBM 知识产权的情况下都可 以使用。 但是, 评估和验证任何非 IBM 产品、程序或服务的操作属于用户自己的责任。

对于本文中介绍的主题,IBM 可能拥有专利或正在申请专利。 提供本文并不意味着授予您任何针对这些专利 的许可。 您可以书面形式将许可查询发送到: *IBM Director of Licensing, IBM Corporation, North Castle Drive, Armonk, NY 10504-1785 U.S.A*。

以下段落不适用于英国或此规定与当地法律不一致的任何其他国家(地区): 国际商业机器公司"按原样" 提供本文,不含任何明示或暗示的担保,包括但不限于对非侵权性、适销性或针对特定用途的适用性的暗示担 保。 一些国家(地区)禁止在某些交易中使用对明示或暗示担保的免责声明,因此本陈述可能不适合您。

本信息可能包含技术偏差或录入错误。 本信息会定期更改,这些更改将合并到本文的新版本中。 IBM 可能在 任何时候对本文中介绍的产品和/或程序进行改进和/或更改,如有更改,恕不通知。

本信息中对非 IBM 网站的引用仅出于方便考虑,不能以任何方式将其视为对这些网站的认可。 这些网站上 的信息未包含在此 IBM 产品的信息中,使用这些网站的风险自负。

IBM对于您所提供的任何信息,有权利以任何它认为适当的方式使用或分发,而不必对您负任何责任。

与非 IBM 产品相关的信息是从这些产品的供应商、他们发布的公告或公开来源获得的。 IBM 未对这些产品进 行测试,无法确认与非 IBM 产品相关的性能、兼容性或任何其他声明的准确性。 关于非 IBM 产品的功能的 问题应由相关产品的供应商解决。

本信息包含在日常业务操作中使用的数据和报告示例。为了尽可能全面地演示它们,这些示例包含个人、公 司、品牌和产品的名称。所有这些名称均属虚构,如与实际商业企业使用的名称或地址的雷同,纯属巧合。

#### 版权许可:

本信息包含源语言形式的示例应用程序,它们只是为了演示各种操作平台上的编程技术。您可以以遵照这些示 例程序的目标操作平台应用编程接口来开发、使用、营销或分发应用程序为目的,以任何形式复制、修改和分 发这些示例程序,无需向 IBM 付费。这些示例未在所有条件下进行全面测试。因此,IBM 无法保证或暗示这 些程序的可靠性、适用性或功能。

#### **©** 版权所有 国际商业机器公司 **2009**。保留所有权利。

美国政府用户有限权利公告——本信息的使用、复制或公开受与 IBM 公司之间的 GSA ADP Schedule 协议管辖。 **23**

本文 REDP-4532-00 于 2009 年 7 月 28 日创建或更新。

通过以下一种方式向我们发送您的评论:

- ▶ 使用在线的"联系我们"评论红皮书的表格: ibm.com/redbooks
- 以电子邮件形式将您的评论发送到: [redbooks@us.ibm.com](http://www.redbooks.ibm.com/contacts.html)
- 将您的评论邮寄到: IBM Corporation, International Technical Support Organization Dept. HYTD Mail Station P099 2455 South Road Poughkeepsie, NY 12601-5400 U.S.A.

![](_page_25_Picture_5.jpeg)

![](_page_25_Picture_6.jpeg)

# 商标

IBM、IBM 徽标和 ibm.com 是国际商业机器公司在美国和/或其他国家(地区)的商标或注册商标。如果这些 商标及其他 IBM 商标在本文中第一次出现时标记了商标符号(®或 TM), 均代表在本文出版之际, 它们是 I BM 在美国注册的商标或约定俗成的商标。此类商标在其他国家(地区)也可能是注册商标或约定俗成的商标。 可在网络上获取 IBM 商标的最新列表,请查看 http://www[.ibm.com/legal/copytrade.shtml](http://ibm.com/legal/copytrade.shtml)。

以下术语是国际商业机器公司在美国和/或其他国家(地区)的商标:

DB2® IBM®

Redbooks (logo) CO WebSphere®

以下术语是其他公司的商标:

Oracle、JD Edwards、PeopleSoft、Siebel 和 TopLink 是 Oracle Corporation 和/或其子公司的注册商标。

Java 和所有基于 Java 的商标是 Sun Microsystems, Inc. 在美国和/或其他国家(地区)的商标。

Windows 和 Windows 徽标是 Microsoft 公司在美国和/或其他国家(地区)的商标。

UNIX 是 The Open Group 在美国和其他国家(地区)的注册商标。 Linux 是 Linus

Torvalds 在美国和/或其他国家(地区)的商标。

其他公司、产品或服务名称可能是其他公司的商标或服务标志。

IBM WebSphere MQ File Transfer Edition 解决方案概述